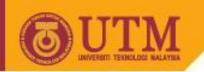

# Object Oriented Programming – SCJ2153

# Classes from API: String, Scanner, JOptionPane

Associate Prof. Dr. Norazah Yusof

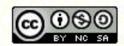

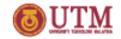

# The String Class

- Java has no primitive data type that holds a series of characters.
- The String class from the Java standard library is used for this purpose.
- In order to be useful, the a variable must be created to reference a String object.

```
String name;
```

- Notice the S in String is upper case.
- By convention, class names should always begin with an upper case character.

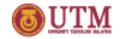

# String Objects

A variable can be assigned a String literal.

```
String ucapan1 = "Selamat";
```

- Strings are the only objects that can be created in this way.
- A variable can be created using the new keyword.

```
String ucapan2 = new String("Sejahtera");
```

 This is the method that all other objects must use when they are created.

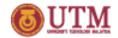

# String Objects

#### Example:

```
public class StringDemo {
  public static void main(String[] args) {
    String text1 = "Happy";
    String text2 = new String("Holiday");

    System.out.print(text1+" ");
    System.out.println(text2);
}
```

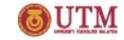

#### Reference Variables

- Objects are not stored in variables, however. Objects are referenced by variables.
- When a variable references an object, it contains the memory address of the object's location.
- Then it is said that the variable references the object.

```
String cityName = "Johor Bahru";
```

The object that contains the character string "Johor Bahru"

cityName Address to the object Johor Bahru

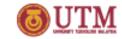

# The String Methods

- Since String is a class, its objects have methods.
- One of those methods is the length method, which returns an integer value.
- Example:

```
String cityName = "Johor Bahru";
int stringSize;
stringSize = cityName.length();
```

• The above statements run the length method on the object pointed to by the cityName variable.

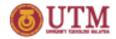

# The String Method: length()

#### Example:

```
public class StringDemo1 {
 public static void main(String[] args) {
   String myMessage = "All the best";
   String name = "Farhana";
   int messageSize;
   messageSize = myMessage.length();
   System.out.println(" The length of "+ myMessage
                      +" is " + messageSize);
   messageSize = name.length();
   System.out.println("The length of "+name+" is "
                      +messageSize);
```

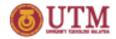

# The String Method: toLowerCase(), toUpperCase() and charAt()

#### Example:

```
public class StringDemo2 {
 public static void main(String[] args) {
   String place = "Johor Bahru";
   String upper = place.toUpperCase();
   String lower = place.toLowerCase();
   char aLetter = place.charAt(2);
   int stringSize = place.length();
   System.out.println(place);
   System.out.println(upper);
   System.out.println(lower);
   System.out.println(aLetter);
   System.out.println(stringSize);
```

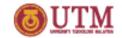

#### The Scanner Class

- To read input from the keyboard we can use the Scanner class.
- The Scanner class is defined in java.util, so we will use the following statement at the top of our programs:

```
import java.util.Scanner;
```

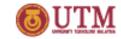

#### The Scanner Class

- Scanner objects work with System.in
- To create a Scanner object:

  Scanner keyboard = new Scanner (System.in);
- Use appropriate Scanner class method to read the data from the keyboard and assign the value to a variable:

```
int num1 = keyboard.nextInt();
double num2 = keyboard.nextDouble();
char letter = keyboard.next();
String word = keyboard.nextLine();
```

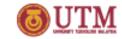

# The JOptionPane Class

- The JOptionPane class is not automatically available to your Java programs.
- The following statement must be before the program's class header:

```
import javax.swing.JOptionPane;
```

• This statement tells the compiler where to find the JOptionPane class.

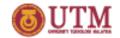

# The JOptionPane Class

The JOptionPane class provides methods to display each type of dialog box.

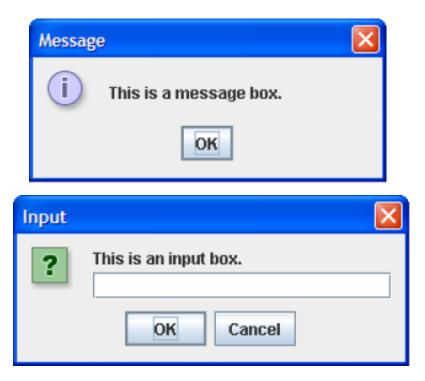

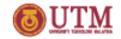

### Message Dialogs

 JOptionPane.showMessageDialog method is used to display a message dialog.

```
JOptionPane.showMessageDialog(null, "Hello World");
```

 The second argument is the message that is to be displayed.

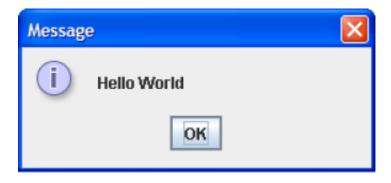

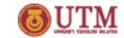

# Input Dialogs

- An input dialog is a quick and simple way to ask the user to enter data.
- The dialog displays a text field, an Ok button and a Cancel button.
- If Ok is pressed, the dialog returns the user's input.
- If Cancel is pressed, the dialog returns null.

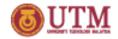

# Input Dialogs

- The argument passed to the method is the message to display.
- If the user clicks on the OK button, name references the string entered by the user.
- If the user clicks on the Cancel button, name references null.

| Input |                             | × |
|-------|-----------------------------|---|
| ?     | Enter your name.  OK Cancel |   |

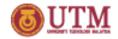

# The System.exit Method

- A program that uses JOptionPane does not automatically stop executing when the end of the main method is reached.
- Java generates a thread, which is a process running in the computer, when a JOptionPane is created.
- If the System.exit method is not called, this thread continues to execute.

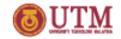

# The System.exit Method

- The System.exit method requires an integer argument.
   System.exit(0);
- This argument is an exit code that is passed back to the operating system.
- This code is usually ignored, however, it can be used outside the program:
  - to indicate whether the program ended successfully or as the result of a failure.
  - The value 0 traditionally indicates that the program ended successfully.

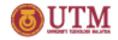

# Converting a String to a Number

- The JOptionPane's showInputDialog method always returns the user's input as a String
- A String containing a number, such as "127.89, can be converted to a numeric data type.

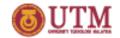

#### The Parse Methods

- To convert a string to a number, need to use the numeric wrapper classes:
  - The Integer class has a method that converts a string to an int,
  - The Double class has a method that converts a string to a double
- Example: to read an integer with an input dialog, need to use this conversion technique:

```
int number;
String str;
str = JOptionPane.showInputDialog("Enter a
number.");
number = Integer.parseInt(str);
```